#### **GUIDELINES FOR DATA ENTRY IN IIUM REPOSITORY (IREP)**

## **ITEM TYPE**

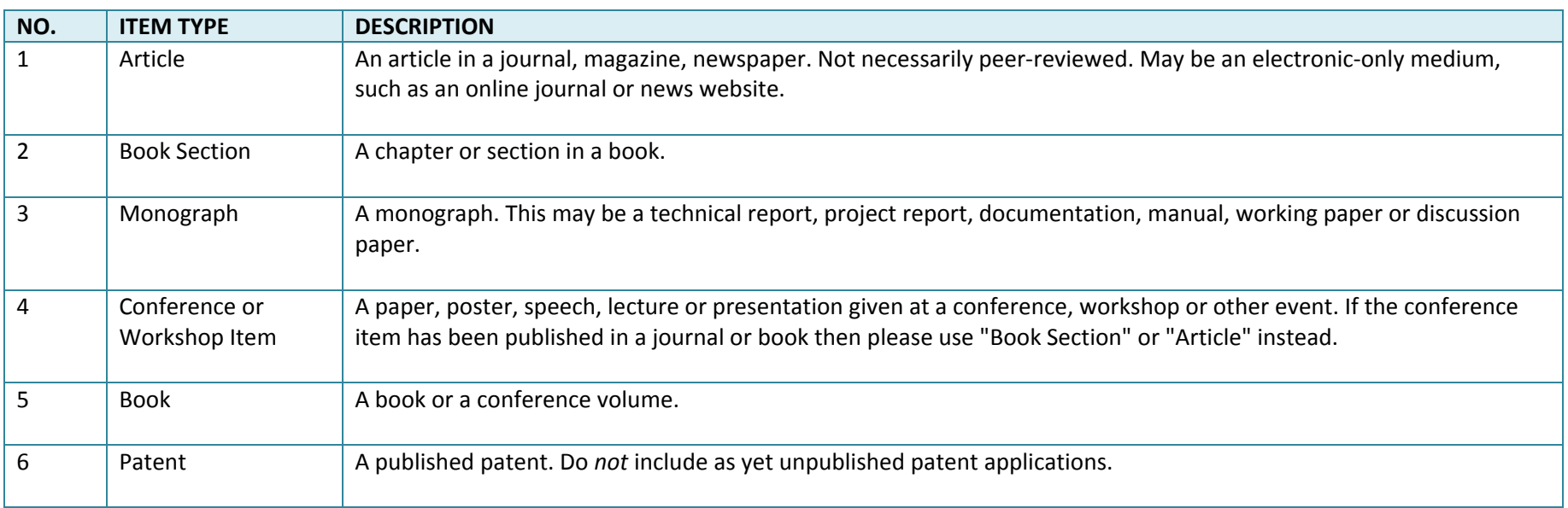

### **UPLOAD**

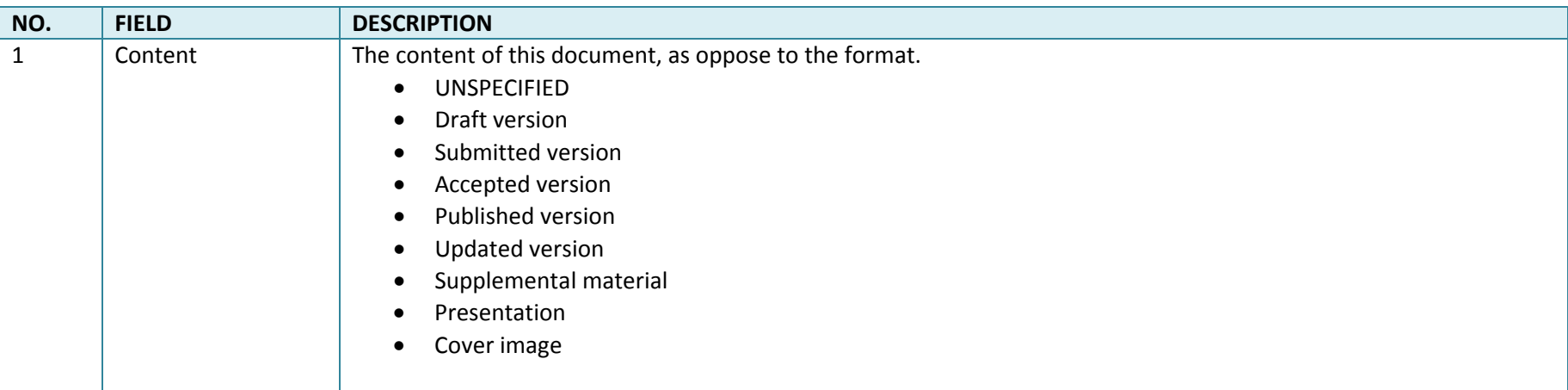

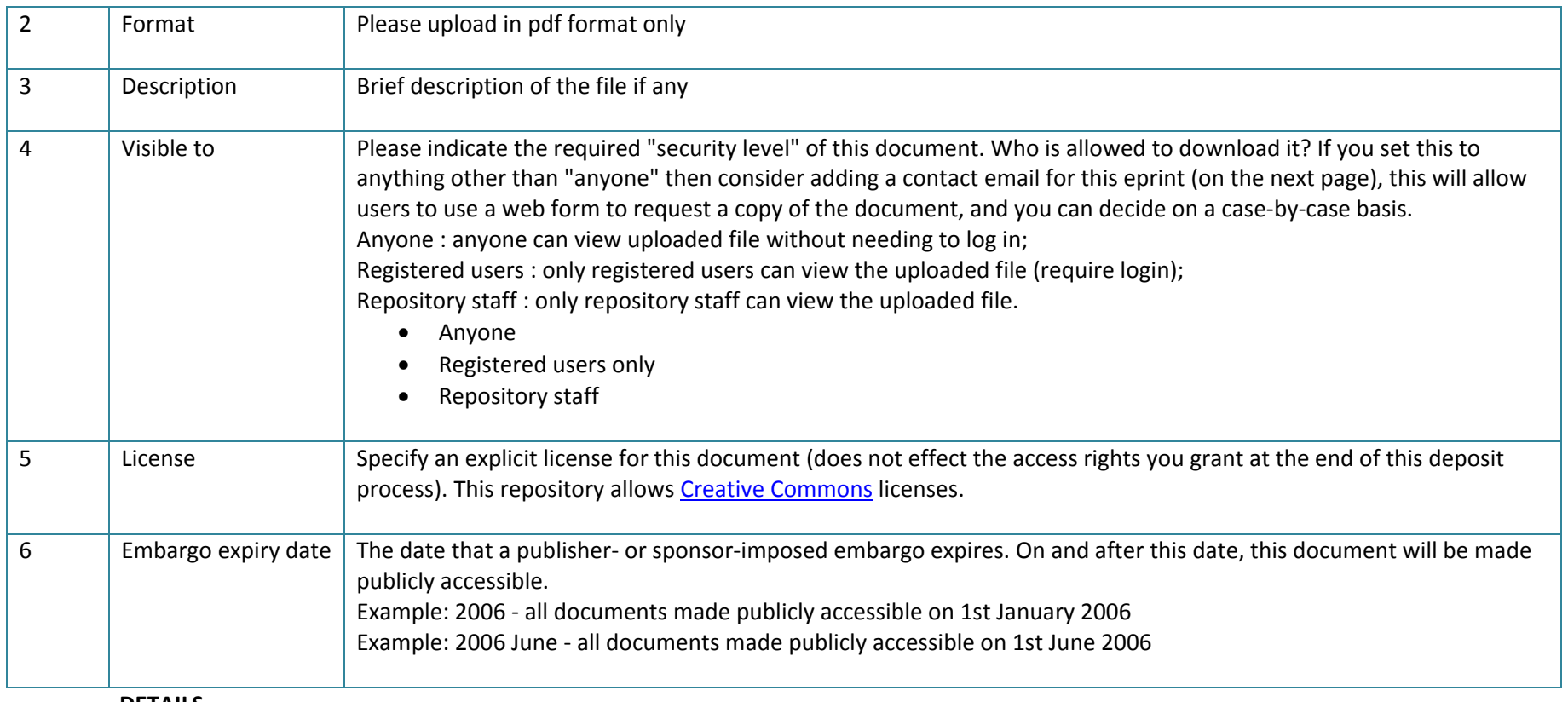

**DETAILS**

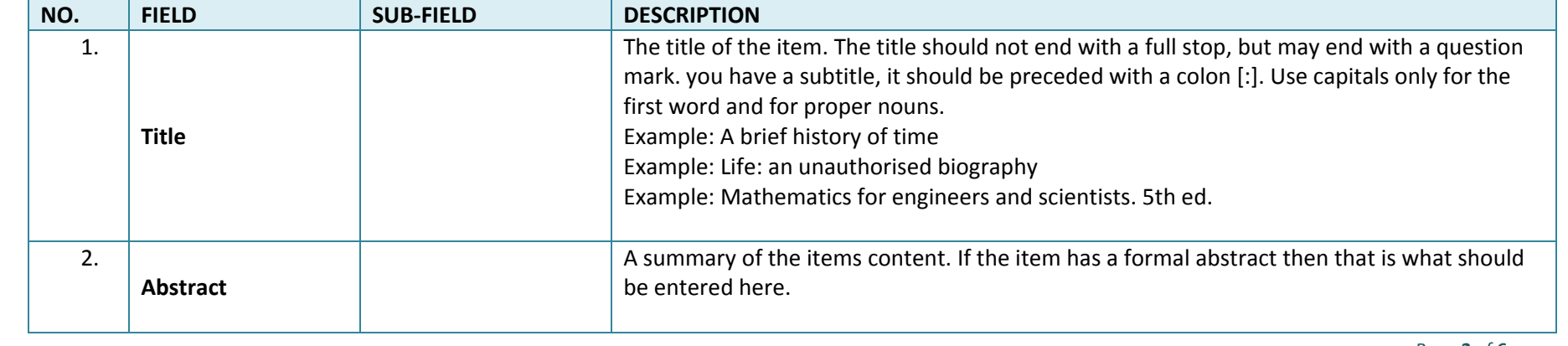

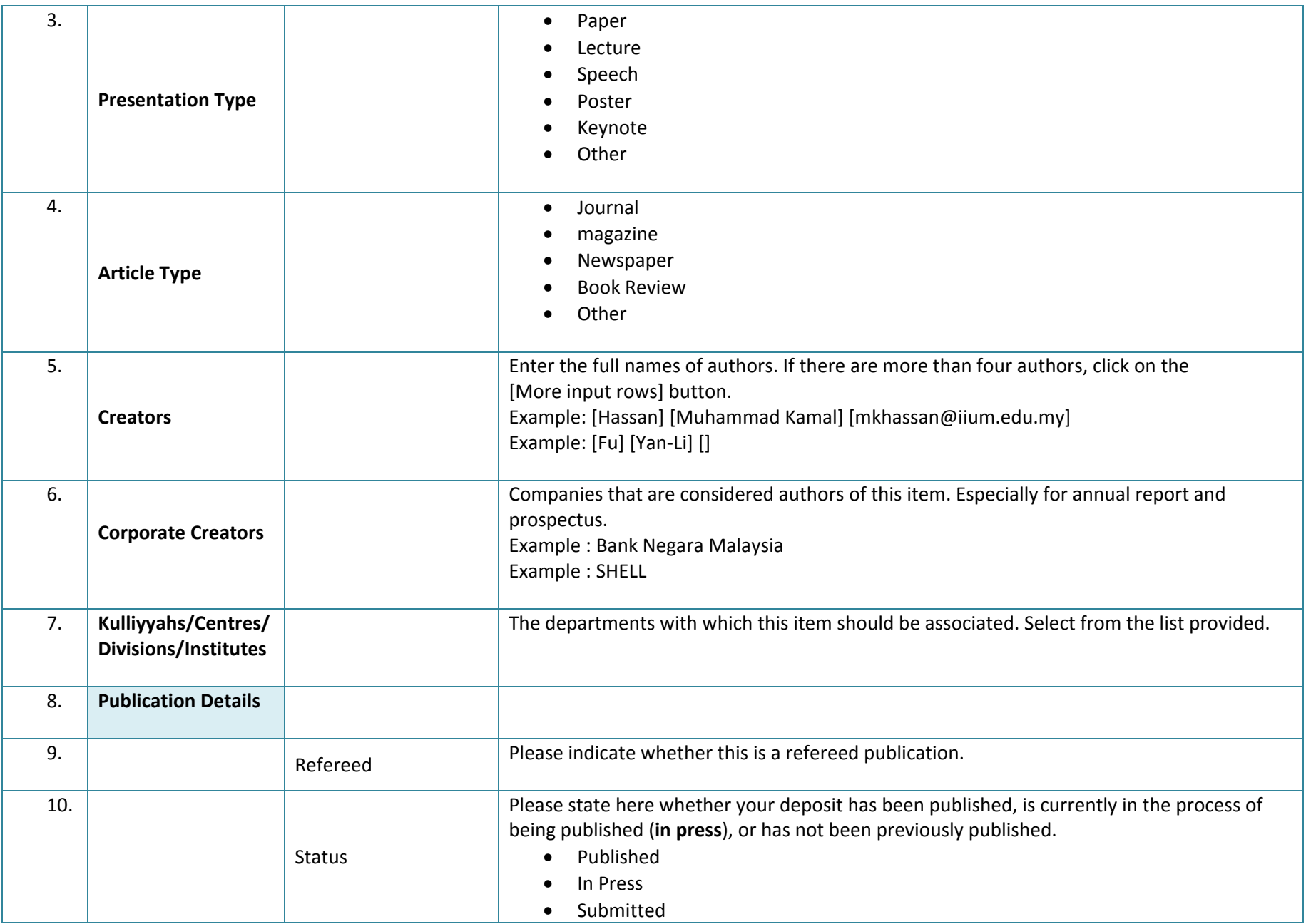

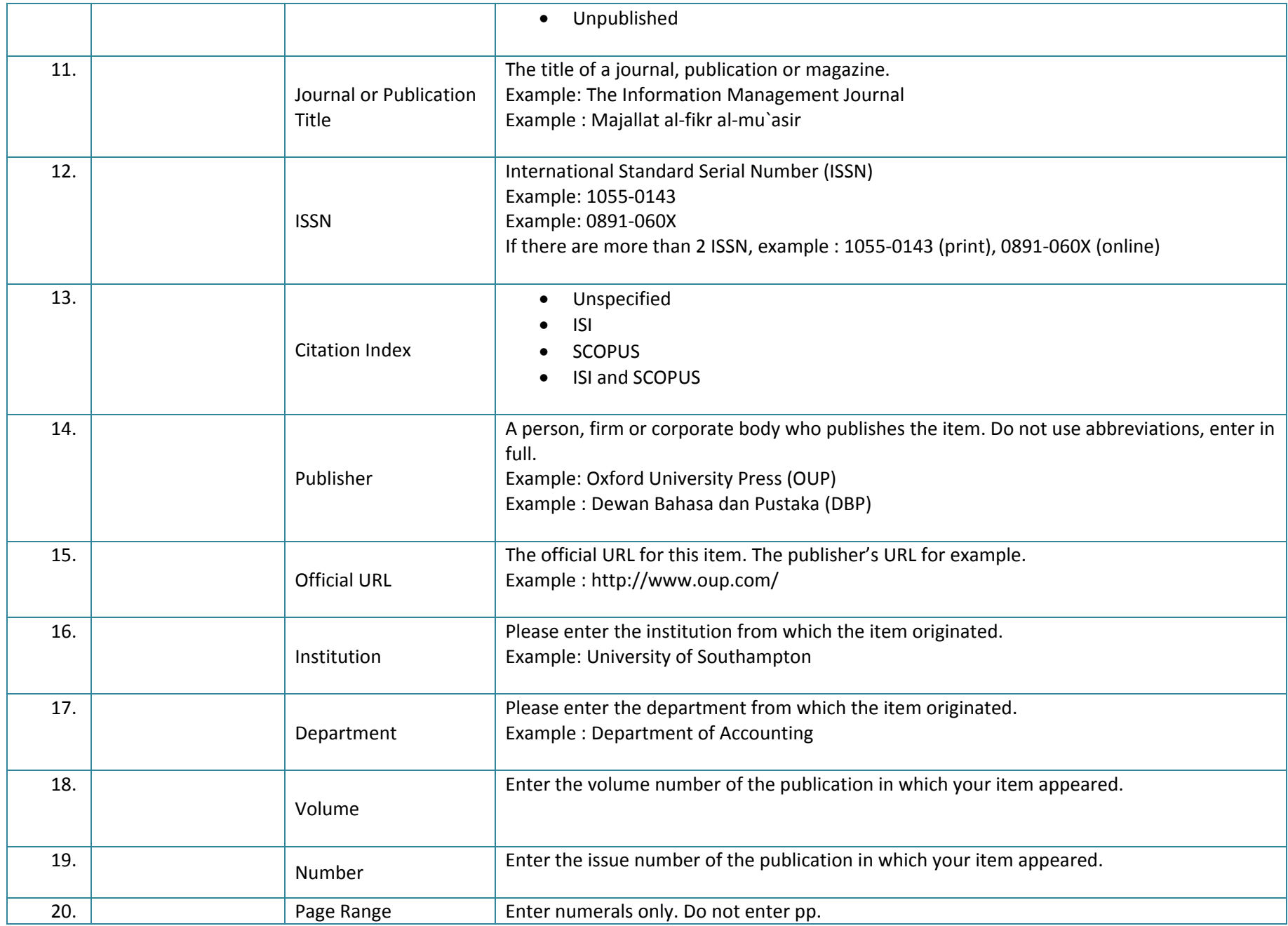

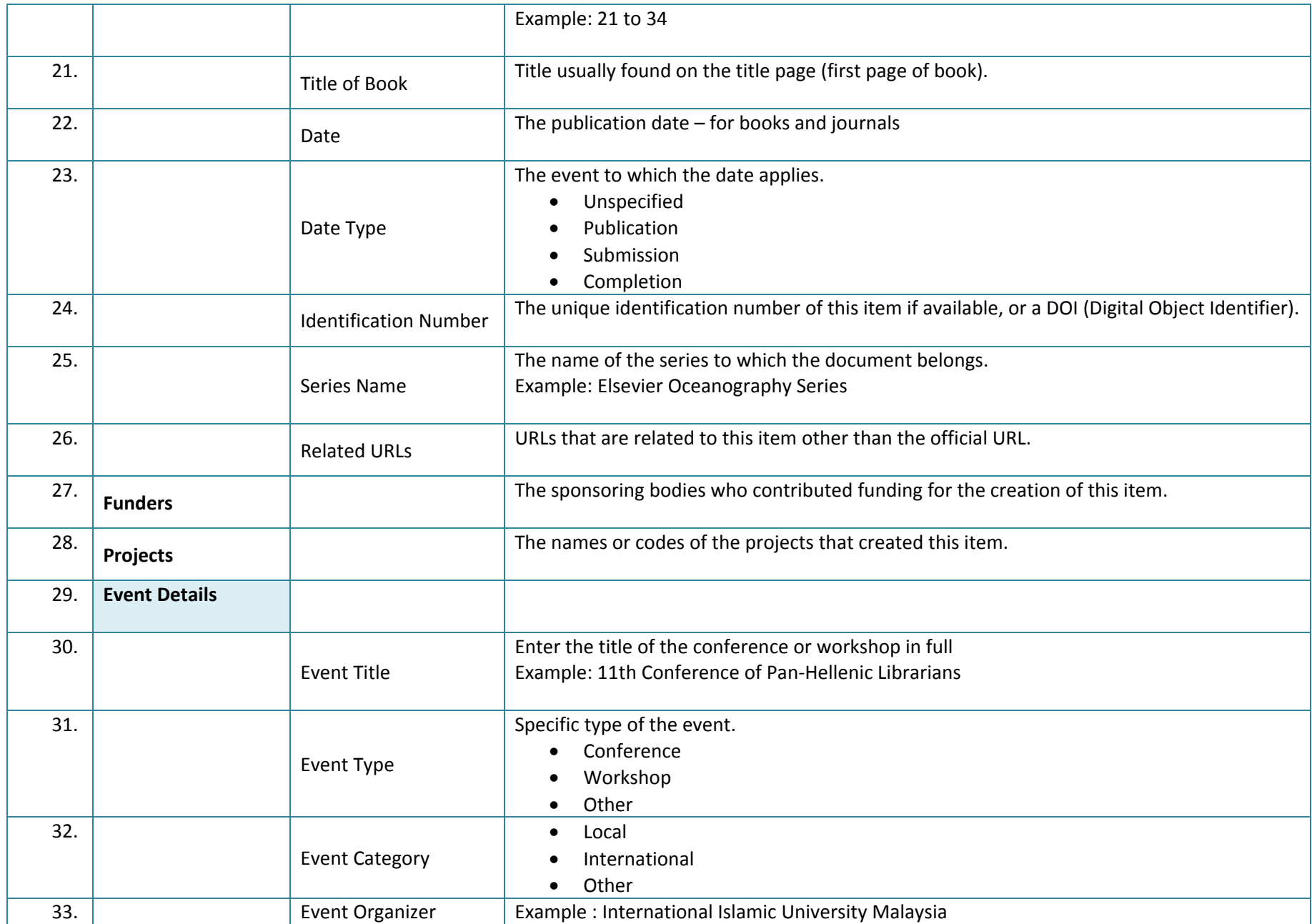

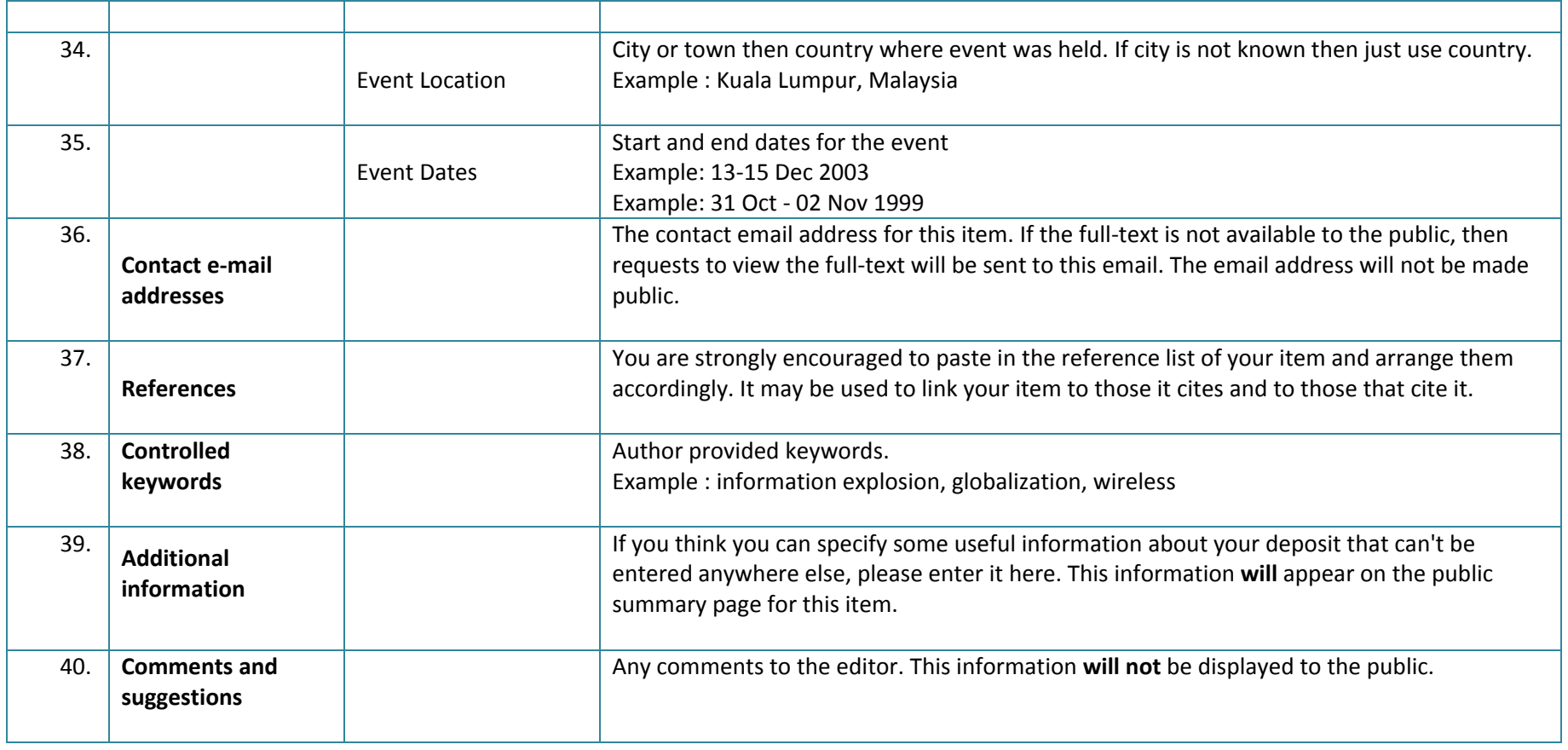

## **SUBJECTS**

#### **DESCRIPTION**

Select relevant subjects by clicking the '+' sign and then click 'add'. You can select as many as desired.

# *Zmn/17june2011*